# <span id="page-0-0"></span>Get Performance Boost without Code Modification Use  $\pi$  supercomputer efficiently

#### Jianwen Wei weijianwen@sjtu.edu.cn

Center for High Performance Computing, SJTU http://hpc.sjtu.edu.cn

Jul 22, 2015

Lianwen Wei wei ji anwen@situ, edu. cn. CenGet Performance Boost without Code Modific

 $\hat{Q}$ 

[X](#page-0-0)

- <span id="page-1-0"></span>(1) Part I: Run Your Applications on  $\pi$
- (2) Part II: Application Monitoring and Naive Compiler Optimization
- 3 Part III: More Materials

∢ 何 ▶ ∢ ヨ ▶

 $QQQ$ 

# <span id="page-2-0"></span>Is it possible to get performance boost without code modification?

The short answer: Yes.

N-GenIC is an example from HPC users.

- Original version using  $ICC +$  Intel MPI + self-compiled FFTW2, takes 3 hours to complete
- Optimized version using  $GCC + MVAPICH2 +$  optimized FFTW2, takes 21 minutes to complete

9x speedup?!

 $QQQ$ 

### <span id="page-3-0"></span>**Levels of Optimization**

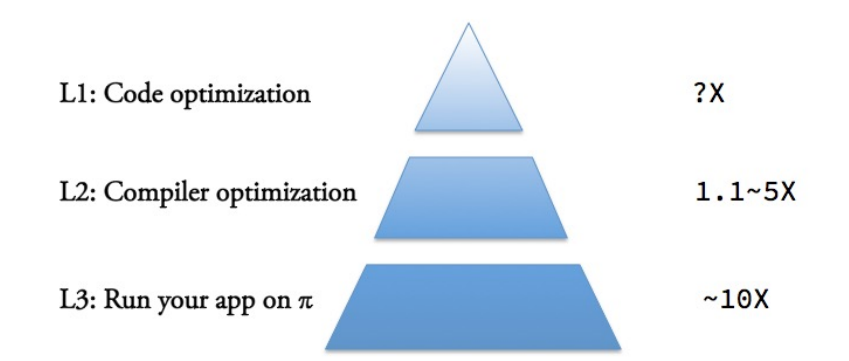

э Jul 22, 2015  $4 / 32$ 

 $\sqrt{m}$   $\rightarrow$   $\sqrt{m}$   $\rightarrow$   $\sqrt{m}$ 

 $\leftarrow$   $\Box$ 

#### <span id="page-4-0"></span>Part I: Run Your Applications on  $\pi$

**Jianwen Wei** weijianwen@sjtu.edu.cn <mark>(Cen</mark>Get Performance Boost without Code Modific

メロトメ 倒 トメ ミトメ ヨト

### <span id="page-5-0"></span>SJTU  $\pi$ : A computer cluster

- Multiple nodes connected by ultra high speed networks
- A single computer in programming abstraction (OpenMP, MPI)  $\bullet$
- CPUs with low clock frequency, high parallelism, high aggregated computer power

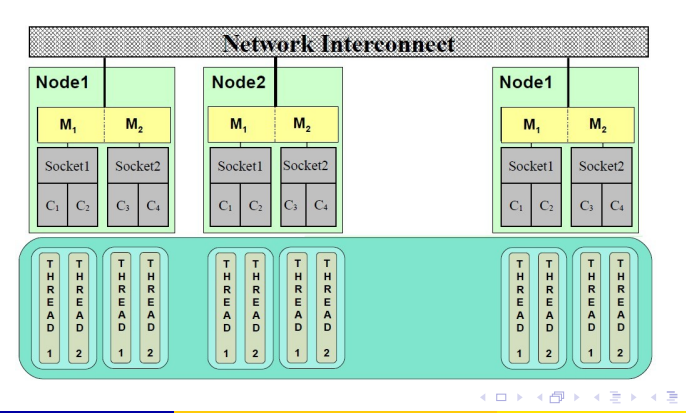

Jianwen Wei wei jianwen@situ.edu.cn (CenGet Performance Boost without Code Modific

#### <span id="page-6-0"></span>Different Compute Queues on  $\pi$

Queues are pools of compute nodes on pi:

- cpu: 2xCPUs with 16 cores in total, 64GB Mem
- fat: 2xCPUs with 16 cores in total, 256GB Mem
- **•** gpu: 2xCPUs with 16 cores in total, 2xK20m GPUs, 64GB Mem
- k40: 2xCPUs with 16 cores in total, 2xK40 GPUs, 64GB Mem

 $QQQ$ 

#### <span id="page-7-0"></span>How to Run a Job

- **Q** Login to  $\pi$  via SSH
- $\bullet$  Pick a compiler  $+$  MPI lib combination via "module"
- Build and install your application
- Submit jobs via LSF
- **6** Log out, and wait your mail notification

 $QQQ$ 

# <span id="page-8-0"></span>Login via SSH

- . Visit http://vpn.hpc.sjtu.edu.cn to get your IP addresss
- Wait the IP to be added into the white list
- Login via one of the followings:

ssh YOUR USER@202.120.58.229 ssh YOUR USER@202.120.58.230 ssh YOUR USER@202.120.58.231

- Keep your passwords confidential
- Your IP will be banned if login fails too many times within short period. Try ssh-copy-id to login without password.
- Windows users: putty

 $\hat{Q}$ 

 $\overline{\partial}$  [X](#page-15-0) x  $\overline{\xi}$  x x  $\overline{\xi}$ 

# <span id="page-9-0"></span>Data Transfer via scp/rsync/sshfs

• scp copies data between your laptop and  $\pi$ 

scp -r local/data YOUR USERNAME@202.120.58.230:~/data scp -r YOUR\_USERNAME@202.120.58.230:~/data local/data

• rsync syncs data changes:

rsycn -azv local/data YOUR USERNAME@202.120.58.230:~/data rsync -azv YOUR USERNAME@202.120.58.230:~/data local/data

- sshfs: Mount  $\pi$ 's file system to your laptop
- Data transfer rate is limited by network,  $\sim 1MB/s 15MB/s$ .
- Windows users: WinSCP and DeltaCopy

つへへ

#### <span id="page-10-0"></span>Use module to pick compilers and libraries

- *module* is a collection of environment variables.
- $\bullet$   $\pi$  has pre-compiler tools and libraries: icc, gcc, OpenMPI, GSL, FFTW. CUDA....

module avail

• module is clean, easy to load/unload:

```
module load \text{gcc}/4.9.1 openmpi/gcc/1.6.5
module purge
module load icc/15.0.0 impi/5.0.1
```
- module can be extended in your \$HOME
- Read more on http://pi.sjtu.edu.cn/docs/Module ch

Jul 22, 2015

 $11 / 32$ 

Jianwen Wei wei jianwen@sjtu.edu.cn (CenGet Performance Boost without Code Modific

# <span id="page-11-0"></span>**General Rules for Picking Compilers and MPI**

- Always try the latest version (ICC 15.0, GCC 4.9.1, CUDA 7.0)
- $\bullet$  ICC  $>$  GCC
- Intel MPI  $>$  MVAPICH2  $>$  OpenMPI
- Need lots of tests.

### <span id="page-12-0"></span>**Build and Install Your Application**

- Feel free to build and install your own application in \$HOME.
- Tell us if this application is commonly used in your field.
- Unlicensed software is not supported.
- Set HTTP proxy before downloading packages within  $\pi$

export http\_proxy=http://mu04:3004 export https\_proxy=http://mu04:3004

Referece for building software on  $\pi$ http://pi.sjtu.edu.cn/docs/Installation\_Guide\_(zh)

### <span id="page-13-0"></span>Submit, Jobs via LSF

 $\pi$  uses LSF to manage jobs.

- bjobs: Check job status, RUN, PEND, EXIT
- bhist: Check job history information
- · bsub: Submit jobs
- · bkill: Kill jobs
- bpeek: Check stdout and stderr
- Log files \*.out and \*.err will be generated when completed

More details are http://pi.sjtu.edu.cn/docs/LSF\_ch

#### <span id="page-14-0"></span>Limits on Users

- Users and research groups share compute resources.
- Disk quotas:  $\sim$ 1TB per user or 1M files (Soft limit).
- Max PEND jobs: adjusted dynamically, hundreds to thousands.
- Max RUN jobs: adjusted dynamically, hundreds to thousands.
- You can reserve resource for big jobs ( $>$  1024 cores).

 $QQQ$ 

#### <span id="page-15-0"></span>DON'Ts on  $\pi$

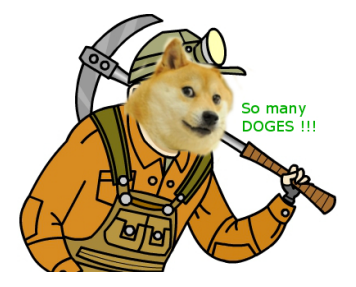

- NO du to calculate disk space.
- NO parallel jobs ( $>$  4 cores) on login nodes.
- NO generating large numbers of small files on Lustre. /tmp is recommended instead.
- NO Bitcoin, Dogecoin, Hacking...
- NO support from HPC team for unlicensed software.

つひひ

# <span id="page-16-0"></span>Part II: Application Monitoring and Naive Compiler Optimization

**Jianwen Wei** weijianwen@sjtu.edu.cn <mark>(Cen</mark>Get Performance Boost without Code Modific

**(ロト 4 母 ト 4 ヨ ト 4** 

## <span id="page-17-0"></span>Wait, is my application running well?

You can cofirm your applicaion's state by:

- Comparing performance between  $\pi$  and your laptop (No kidding!)
- Comparing performance betwen  $\pi$  and existing traces or benchmarks
- Monitor the applicaiton, compute nodes more exactly, via http://pi.sjtu.edu.cn/ganglia
- Asking administrators support@lists.hpc.sjtu.edu.cn for help

 $QQQ$ 

#### <span id="page-18-0"></span>Communicate with HPC administrators

Yelling "XXX is slow" doesn't help. Please report the following information:

- $\bullet$  Job ID:
- Website of your application:
- Expected results and what actually happened;

Email support@lists.hpc.situ.edu.cn is always preferable over phone.

#### <span id="page-19-0"></span>Monitor what? Load, CPU, Mem, Network

Please check http://pi.sjtu.edu.cn/ganglia.

- Load: The number of "threads", should be approximately  $16$  the number of CPU cores
	- Below 16: starving
	- · Above 16: overload
- CPU report: Charts in yellow color are good
	- $\bullet$  sys and wait should be less than 5%.
- Mem: Do NOT exceed the physical capapcity
- Network: Ethernet traffic should be less than 1MB/s.

#### <span id="page-20-0"></span>Case 1: Overload due to too many processes

Caused by incorrect setting of NO. of cores, or inbalanced load between nodes.

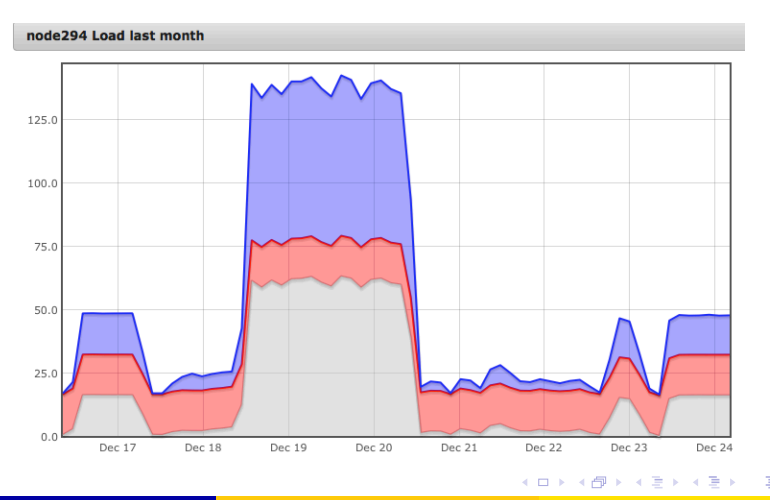

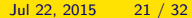

 $QQ$ 

### <span id="page-21-0"></span>Case 2: Too high sys utilization

Caused by linking or loading incorrect MPI libraries, or hardware issue.

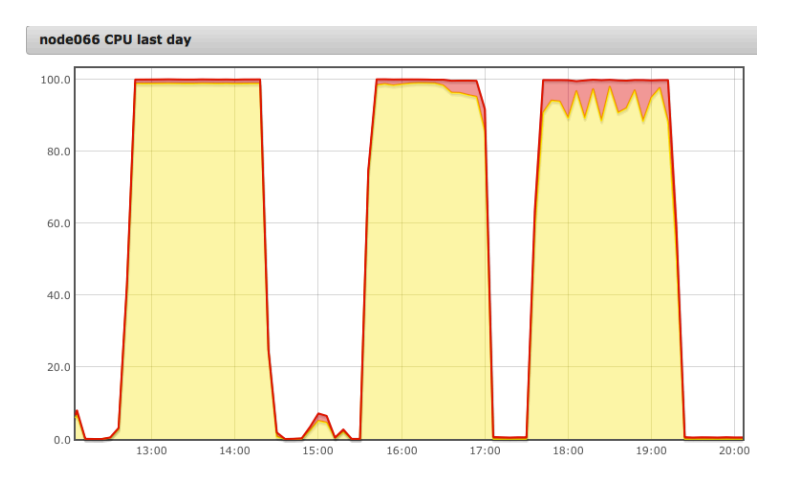

 $\Omega$ 

(ロトメ部 ) (ミトメモ)

# <span id="page-22-0"></span>Case 3: Memory Usage Exceeding

The data is just too fat. Try the fat queue please.

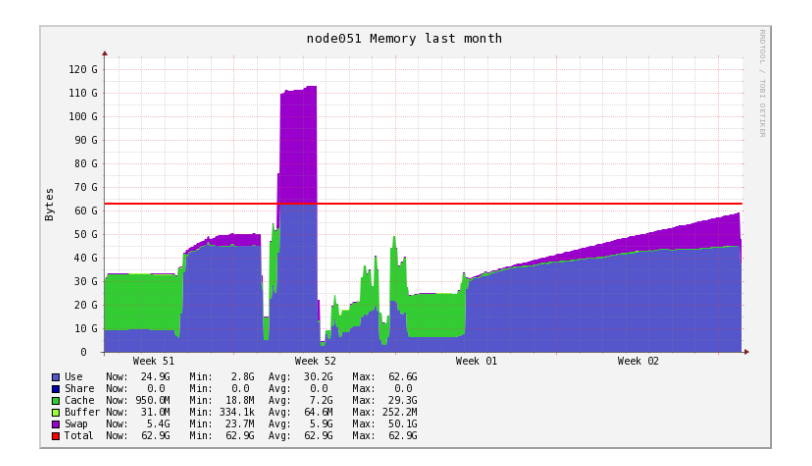

 $QQ$ 

K ロ ▶ K 御 ▶ K 君 ▶ K 君 ▶

# <span id="page-23-0"></span>Case 4: Inefficient Use of Ethernet

Caused by linking or loading incorrect MPI libraries, or Infiniband driver issue.

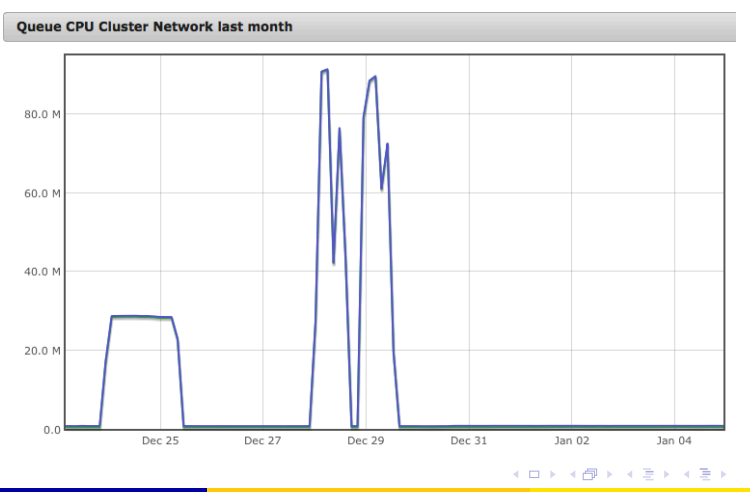

Jianwen Wei wei jianwen@sjtu.edu.cn (CenGet Performance Boost without Code Modific

# <span id="page-24-0"></span>**Naive Compiler Optimization Flags**

Rule of thumb: Begin with simple one, raise optmization gradually, test every case.

- General optimization flag: -02 and -03
- AVX Vectorization: -xavx for ICC, -march=corei7-avx for GCC
- Interprocedural Optimization for ICC:  $-i$ po

Please refer to:

• "Quick-Reference Guide to Optimization with Intel Compilers"

ഹൈ

 $\mathcal{A} \oplus \mathcal{B}$  and  $\mathcal{A} \oplus \mathcal{B}$  and  $\mathcal{B} \oplus \mathcal{B}$ 

#### <span id="page-25-0"></span>Part III: More Materials

**Jianwen Wei** weijianwen@sjtu.edu.cn <mark>(Cen</mark>Get Performance Boost without Code Modific

 $-990$ 

K ロ K K 個 K K 差 K K 差 K … 差

#### <span id="page-26-0"></span>What's Next?

- Application Profiling
- Heterogenous Programming with CPU+GPU
- Data Processing

 $\Omega$ 

€ □ E

- 4 円 ▶ - 4 三

#### <span id="page-27-0"></span>How to Work in Linux

- 鸟哥的 *Linux* 私房菜 *(*基础篇, 服务器篇) http://linux.vbird.org/
- The Linux Programming Interface: A Linux and UNIX System Programming Handbook http://www.amazon.com/ The-Linux-Programming-Interface-Handbook/dp/1593272200/ ref=pd bxgy 14 img y
- RHCF Video Course

https://pt.sjtu.edu.cn/details.php?id=34260

 $\Omega$ 

◆ ロ ▶ → 何 ▶ → 三 ▶ → 三 ▶ → 三 ▶

### <span id="page-28-0"></span>How to Learn Parallel Programming

- "Using LLNL's Supercomputers" https://computing.llnl.gov/tutorials/agenda/index.html
- "Udacity: Introduction to Parallel Programming" https://www.udacity.com/course/cs344
- "Coursera: High Performance Scientific Computing" https://www.coursera.org/course/scicomp

つへへ

# <span id="page-29-0"></span> $\pi$ , the Hybrid Supercomputer of SJTU

- News & Notices http://hpc.sjtu.edu.cn/
- Documents about How to Use  $\pi$  http://pi.sjtu.edu.cn/docs/
- Code Samples for  $\pi$ http://pi.sjtu.edu.cn/docs/Codesample ch
- Maintenance Log of  $\pi$ http://pi.sjtu.edu.cn/docs/Maintenance Log
- Ganglia Monitoring System http://pi.situ.edu.cn/ganglia/

 $QQ$ 

イロト イ押 トイヨ トイヨ トー ヨ

## <span id="page-30-0"></span>Center for HPC, SJTU

- News & Notices http://hpc.sjtu.edu.cn/
- Apply for HPC Accounts http://hpc.sjtu.edu.cn/Service /GettingStarted.htm
- *Location* Room 205 @ Network & Information Center
- Email to Us at support@lists.hpc.edu.cn

 $QQ$ 

#### <span id="page-31-0"></span>More

 $\bullet$  Free lunch is over

http://www.gotw.ca/publications/concurrency-ddj.htm

- Raspberry Pi Super Computer http://www.raspberrypi.org/archives/tag/supercomputer
- Setting up a Beowulf Cluster Using Open MPI on Linux http://techtinkering.com/2009/12/02/ setting-up-a-beowulf-cluster-using-open-mpi-on-linux/
- Programming Massively Parallel Processors, Second Edition http://www.amazon.com/ Programming-Massively-Parallel-Processors-Edition/dp/ 0124159923

 $QQ$ 

◆ ロ ▶ → 何 ▶ → 三 ▶ → 三 ▶ → 三 ▶